# **Adobe Acrobat SDK 9.1 Release Notes**

### **Version 9.1**

### **Readme File**

**Edition 1.0 June 2009**

Copyright 2009 Adobe Systems Incorporated. All rights reserved.

This file contains important information that was not available when the SDK documentation was written. Review this information before using this version of the Adobe® Acrobat® SDK.

## <span id="page-0-2"></span>**Contents**

[About This Release](#page-0-0)

[Known Issues](#page-0-1)

### <span id="page-0-0"></span>**About This Release**

This is Acrobat SDK 9.1 Release for Windows and Mac OS.

**Back [t](#page-0-2)o [Contents](#page-0-2)**

### <span id="page-0-1"></span>**Known Issues**

**Some Acrobat features are not enabled in external windows unless the AV\_EXTERNAL\_VIEW flag is set.**

One example is Search.

#### **JavaScript for Acrobat API Reference: exportAsFDF, exportAsXFDF, importDataObject**

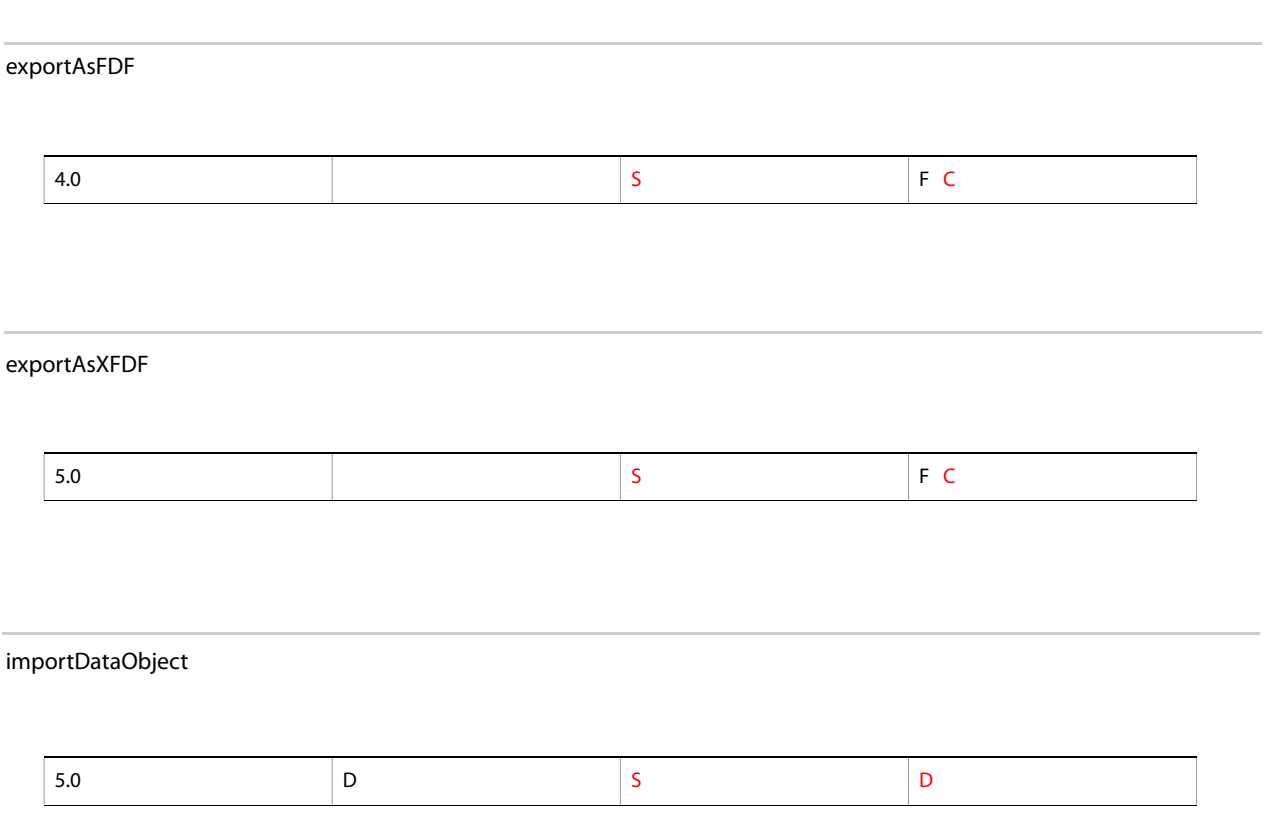

#### **Adobe Reader Plug-in Development for Microsoft Windows**

To enable your plug-in for Adobe Reader 9, you must update AcroDspOptions.rsp by removing the acrocolorHFT define and adding the READER\_PLUGIN define. To define the READER\_PLUGIN symbol in a Win32 project in Visual Studio C++, do the following:

- 1. Locate the AcroDspOptions.rsp file in the SDK's /PluginSupport/Samples directory.
- 2. Open AcroDspOptions.rsp in a text editor.
- 3. Remove the AcroColorHFT define by removing the following line from the file:
	- /D PI\_ACROCOLOR\_VERSION=0x00060000
- 4. Add the READER\_PLUGIN define by adding the following to the file:
	- /D READER\_PLUGIN
- 5. Save AcroDspOptions.rsp.
- 6. Open and rebuild your Visual C++ plug-in project.

**Note:** This change affects all SDK plug-ins built after the change is made.

#### **ImportToPRCBrep and ImportToPRCTess (Guide to SDK Samples)**

These samples are for Windows only.

#### **Common Interface fails to connect to SnippetRunnerServer plug-in**

When CI is started for the first time, you will be asked to select the root of the SnippetRunner folder. This selection stays valid each time CI is started. The root SnippetRunner folder should be in the same partition as the boot partition. Otherwise, CI will not work correctly.

Common Interface may fail to connect with the SnippetRunnerServer plug-in, or fail to reflect code snippet changes after rebuilding the SnippetRunnerServer plug-in and restarting Acrobat. This may happen when a PDF document is opened in a browser prior to launching Acrobat on the desktop. CI may be connecting with the SnippetRunnerServer plug-in associated with Acrobat in the browser, not Acrobat on the desktop.

To resolve this problem quit your browser, then restart Acrobat and CI.

**Back [t](#page-0-2)o [Contents](#page-0-2)**

Adobe, Acrobat, Distiller, Flash, PostScript and Reader are either registered trademarks or trademarks of Adobe Systems Incorporated in the United States and/or other countries. JavaScript is a trademark or registered trademark of Sun Microsystems, Inc. in the United States and other countries. Mac OS is a trademark of Apple Inc., registered in the United States and other countries. Microsoft and Windows are either registered trademarks or trademarks of Microsoft Corporation in the United States and/or other countries. UNIX is a registered trademark of The Open Group in the US and other countries. All other trademarks are the property of their respective owners.

Release Notes -- Adobe Acrobat SDK, Version 9.1 – 6/22/2009 A0000xxx\_Acrobat 9.1SDK